www.jusletter-it.eu

<span id="page-0-0"></span>David Koelliker

# **Automatisierte Rechtsberatung: Urheberrechtsprüfung als Beispiel**

# **Anspruchsprüfung aus möglicher Urheberrechtsverletzung als beispielhaftes Einsatzgebiet der automatisierten Rechtsberatung**

The merging of law and technology, LegalTech for short, will disruptively change jurisprudence. This work shows that legal service providers can gain a strong position in the technology-driven legal market of tomorrow by using software solutions that are already available today. Specifically, BRYTER, a software for automation based on decision trees, is used as an example to illustrate how the claim verification for possible copyright infringement can be automated. (kg)

Category: Articles Region: Switzerland Field of law: LegalTech; Advanced Legal Informatics Systems and Applications; IP Law

Citation: David Koelliker, Automatisierte Rechtsberatung: Urheberrechtsprüfung als Beispiel, in: Jusletter IT 26 September 2019

ISSN 1664-848X, jusletter-it.weblaw.ch, Weblaw AG, info@weblaw.ch, T +41 31 380 57 77

# **Inhaltsübersicht**

- 1. Einleitung
- 2. BRYTER als beispielhafte Softwarelösung zur automatisierten Rechtsberatung
	- I. Einführung in BRYTER
	- II. Einordnung in aktuelle Rechtsmarktentwicklungen
	- III. [Eins](#page-1-0)atzgebiete in der Praxis
	- IV. [Wo ist eine Aufarbeitung mittels BRYTER sinnvoll?](#page-1-1)
- 3. [A](#page-1-2)nwe[ndungsbeispiel: Anspruc](#page-1-2)hsprüfung aus potentieller Urheberrechtsverletzung
	- [I.](#page-2-0) [Erläuterungen zum Prozess / Vorgehen](#page-2-0)
	- [II.](#page-4-0) [Schematische Aufarbeitung](#page-4-0) der Prüfschritte
	- [III.](#page-4-1) [Implementierung mittels BRYTER](#page-4-1)
- [4.](#page-5-0) [Zusammenfassung & Ausblick](#page-5-0)
- 5. [Li](#page-5-1)tera[turverzeichnis](#page-5-1)
- 6. [An](#page-6-0)ha[ng](#page-6-0)

# **[1.](#page-10-0) [Einleitung](#page-10-0)**

<span id="page-1-0"></span>*[«In dies](#page-11-0)er Zeit des beispiellosen technologischen Wandels wird für die Juristen die Herausforderung darin bestehen, die Möglichkeiten neuer Technologien schnell zu erkennen und ihre Vorteile gewinnbringend einzusetzen.»*

#### Ioannis Martinis<sup>1</sup>

[1] Mit dieser Aussage spricht Martinis diejenigen Änderungen an, welche die Jurisprudenz disruptiv reformieren werden<sup>2</sup> und dabei zu einer Versch[me](#page-1-3)lzung von Recht und Technologie führen werden; kurz: LegalTech<sup>3</sup>. Das Ziel dieser Arbeit ist ein Überblick über eine dieser neuen Möglichkeiten und das Aufzeigen möglicher Unterstützung der Juristen von heute durch technologische Neuerungen.

[2] Der Fokus liegt hierbei a[u](#page-1-4)f der Automatisierung der Rechtsberatung mit bereits heute vorhandenen Softwarelösungen. Diese Betrachtung wird aus den Perspektiven *Business, Recht* sowie *Technologie* erfolgen*.* Zuerst wird mittels BRYTER als Beispiel für eine entsprechende Softwarelösung die automatisierte Rechtsberatung aus einer betriebswirtschaftlichen Perspektive näher beleuchtet. Anschliessend wird beispielhaft die Anspruchsprüfung aus Urheberrechtsverletzung aufgearbeitet und mit BRYTER automatisiert.

# **2. BRYTER als beispielhafte Softwarelösung zur automatisierten Rechtsberatung**

# **I. Einführung in BRYTER**

<span id="page-1-2"></span><span id="page-1-1"></span>[3] Als automatisierte Rechtsberatung ist der Vorgang zu verstehen, bei welchem eine Person mit einer rechtlichen Fragestellung diese mittels Software ohne Zutun eines Rechtsexperten beant-

 $1$  Martinis, S. 22.

<sup>2</sup> Vgl. hinten Rz. 4.

<span id="page-1-4"></span><span id="page-1-3"></span><sup>3</sup> LegalTech als Kurzformel und Kombination von «Legal» und «Technologie» (Kummer / Pfäffli, S. 124 Fn. 1).

worten kann. Weitere Beispiele für Softwarelösungen sind Chatbots<sup>4</sup> oder einfache selbst programmierte Programme<sup>5</sup>.

[4] BRYTER<sup>6</sup> ist eine Softwarelösung, welche es Experten ermöglicht ihr Fachwissen auf einfache Art und Weise zu automatisieren. Die Automatisierung beginnt mit [d](#page-2-1)er Wissensstrukturierung, damit es in BRYTER in [F](#page-2-2)orm eines Entscheidungsbaums dargestellt werden kann. Sobald der Entscheidu[ng](#page-2-3)sbaum implementiert ist, kann dieser durch den Experten den Nutzern, bspw. seinen Klienten, freigegeben werden. Diese haben anschliessend die Möglichkeit mittels einer durch BRYTER erstellten Benutzeroberfläche den Entscheidungsbaum durchzugehen und so in den Genuss automatisierter Beratung, ohne direkten Kontakt zu einem Experten, zu kommen.<sup>7</sup>

[5] Aus Sicht des Autors besteht der Vorteil von BRYTER gegenüber anderen Möglichkeiten insbesondere in dessen einfacher Bedienung und der Möglichkeit von vordefinierten Antwortmöglichkeiten.<sup>8</sup> Da mit solchen Softwarelösungen das gleiche Auftragsvolumen mit wenig[er](#page-2-4) Rechtsexperten bewältigt werden kann, sind diese der Kategorie *Legal Technology 2.0* von Goodenough<sup>9</sup> zuzuordnen.

# **II. Einordnung in aktuelle Rechtsmarktentwicklungen**

<span id="page-2-0"></span>[6] Die stetig wachsende Bedeutung von LegalTech ist insbesondere auf drei Treiber innerhalb des Rechtsmarkts zurückzuführen.<sup>10</sup> Die Implementierung automatisierter Rechtsberatung ermöglicht es Rechtsdienstleistern auf diese Entwicklungen so zu reagieren, dass diese als Chancen wahrgenommen werden können und auch den Kunden wesentliche Vorteile bringen (vgl. auch Abbildung 1).

<sup>4</sup> Bspw. mit watson von IBM unter https://www.ibm.com/watson/how-to-build-a-chatbot/ (alle Webseiten zuletzt besucht am 4. September 2019).

<sup>5</sup> So bspw. in Python wie bei Pandey.

<sup>6</sup> https://www.bryter.io.

<span id="page-2-1"></span>Vgl. https://www.bryter.io/prod[uct.](https://www.ibm.com/watson/how-to-build-a-chatbot/)

<span id="page-2-2"></span><sup>8</sup> Dies insbesondere im Vergleich zu einem Chatbot bei welchem es eine nahezu unlimitierte Anzahl möglicher Benutzereingaben gibt.

<span id="page-2-3"></span><sup>9</sup> [Goodenough; Kummer](https://www.bryter.io/) / Pfäffli, S. 135; Martinis, S. 22.

<span id="page-2-4"></span><sup>10</sup> Susskind[, S. 4–15;](https://www.bryter.io/product) Martinis, S. 17–22.

| 3 Treiber für LegalTech                          | Vorteile der automatisierten<br>Rechtsberatung                 |
|--------------------------------------------------|----------------------------------------------------------------|
| 1. Preis- und Wettbewerbsdruck («more for less») |                                                                |
| Kostendruck                                      | Hohe einmalige Kosten,<br>jedoch äusserst tiefe weitere Kosten |
| Kostenlose Dienstleistungen                      |                                                                |
| Hohe Servicequalität                             | Experten im Hintergrund                                        |
| Verfügbarkeit                                    | 24/7 online                                                    |
| 2. Liberalisierung                               |                                                                |
| Aufbruch des Wissensmonopols                     | Neues Angebot von bisherigen<br>Anbietern                      |
|                                                  | Neue Anbieter (insbesondere ALSP)                              |
| 3. Digitalisierung                               |                                                                |
| Neue Möglichkeiten                               | Neue Tools zur einfachen<br>Implementation (bspw. BRYTER)      |

Abbildung 1: Automatisierte Rechtsberatung und die 3 LegalTech-Treiber.

[7] [Der Einsatz von automatisierter Rechtsberatung führt zu hohen einmaligen Kosten bei](#page-0-0) der Erstellung, jedoch fallen bei der späteren einzelnen Nutzung durch den Rechtssuchenden für den Rechtsdienstleister nahezu keine Kosten an.<sup>11</sup> Diese tieferen variablen Kosten bieten den Rechtsdienstleistern die Möglichkeit ihre Rechtsberatung mithilfe der Anwendung automatisierter Rechtsberatung günstiger, oder Teile davon gar kostenlos, anzubieten. Hierbei wird die hohe Servicequalität weiter durch den Experten im Hi[nte](#page-3-0)rgrund, welcher das Tool erstellt und bei Bedarf anpasst, gewährleistet.

[8] Die Liberalisierung als zweiter Treiber führt insbesondere zum Aufbruch des Wissensmonopols, welches bisher fest in den Händen der Anwälte und Juristen war.<sup>12</sup> Die Digitalisierung als letzter Treiber schafft stetig neue Möglichkeiten zur Verbesserung der juristischen Tätigkeiten.<sup>13</sup> Nennenswert sind hierbei insbesondere neue Softwarelösungen, wie bspw. BRYTER, welche die automatisierte Rechtsberatung durch Rechtsexperten ohne entspreche[nd](#page-3-1)e technische Fähigkeiten und mit vertretbarem Aufwand ermöglichen.

<sup>11</sup> Goodenough.

<sup>12</sup> Vgl. hinten Kapitel 2. III.

<span id="page-3-1"></span><span id="page-3-0"></span><sup>13</sup> Susskind, S. 10–15; Martinis, S. 20-22.

[9] Zusammenfassend ermöglichen neue Softwarelösungen bisherigen Rechtsdienstleistern mit vertretbarem Aufwand auf die Treiber von LegalTech zu reagieren und ihre Position im neuen, durch Technik geprägten, Rechtsmarkt zu festigen.

# **III. Einsatzgebiete in der Praxis**

<span id="page-4-0"></span>[10] Während die Softwareanbieter ihr Produkt den Rechtsdienstleistern anbieten, wird deren Anwendung insbesondere die Beziehung zwischen Rechtsdienstleistern und Rechtssuchenden verändern.<sup>14</sup> So kann ein entsprechendes Tool dem Rechtssuchenden bspw. aufzeigen, ob eine rechtlich relevante Problematik vorliegt, Rechtdienstleistern bei der Akquise neuer Klienten helfen oder auch Teile der eigentlichen juristischen Dienstleistung übernehmen.<sup>15,16</sup>

[11] Eine [Mö](#page-4-2)glichkeit für die Akquise neuer Klienten ist bspw. die Implementation einer automatisierten Rechtsberatung in der eigenen Homepage.<sup>17</sup> Dies erhöht die Wahrscheinlichkeit, dass ein Rechtssuchender auf die Homepage der Kanzlei gelangt und bei w[eit](#page-4-3)[erf](#page-4-4)ührenden Fragen diese als Rechtsberater wählt.<sup>18</sup> Eine weitere Möglichkeit besteht im Aufbau gänzlich neuer Onlineangebote durch ALSP<sup>19</sup>, welche bspw. kostenlose [Re](#page-4-5)chtsberatung bei einfacheren Fragen anbieten, und anschliessend, sobald es komplexer wird, verschiedene in diesem Bereich kompet[en](#page-4-6)te Anwaltskanzleien vorschlagen.<sup>20</sup>

# **IV. Wo ist eine Aufarbeit[un](#page-4-7)g mittels BRYTER sinnvoll?**

<span id="page-4-1"></span>[12] Der Einsatz von automatisierter Rechtsberatungssoftware hat gegenüber der persönlichen Beratung durch einen Anwalt in gewissen Bereichen zahlreiche Vorteile.<sup>21</sup> Solche Bereiche sind insbesondere die Vermittlung von abstraktem Wissen<sup>22</sup> und die Beantwortung eindeutig abgrenzbarer Rechtsfragen<sup>23</sup>.

[13] Aus Sicht des Autors ist eine Implementierung automatisierter Recht[sb](#page-4-8)eratungssoftware insbesondere dann sinnvoll, wenn folgende Voraussetzung[en](#page-4-9) erfüllt sind:

- Möglichkeit der Abstrahierung relevanter rechtlicher Aspekte
- Einzelne Entscheidungen und Ergebnis für juristische Laien verständlich
- Voraussehbarkeit der Antwortmöglichkeiten einzelner Entscheidungen
- Aspekte können miteinander in Verbindungen gebracht werden

<sup>14</sup> Siehe zur Vertiefung die Abbildung im Anhang.

<sup>15</sup> Bspw. der Blitzbot der Coop Rechtsschutzversicherung (Martinis, Legal AI Pilotprojekt).

<sup>16</sup> Vgl. die 3 Schritte der Client Service Chain von Susskind (Martinis, S. 54 ff.).

<sup>17</sup> So bspw. eine Entwicklung in dieser Richtung bei https://www.lauxlawyers.ch.

<span id="page-4-3"></span><span id="page-4-2"></span><sup>18</sup> 18% der potentiellen Klienten recherchieren online und 72% bleiben beim ersten Anwalt, den sie kontaktieren (FindLaw, Folien 8 und 18).

<span id="page-4-4"></span><sup>19</sup> Alternative Legal Service Providers; weiterführend: MARTINIS, S. 19; SUSSKIND/SUSSKIND, S. 69.

<span id="page-4-5"></span><sup>20</sup> Bspw. eine Mischung aus Skuani (https://www.sk[uani.com\) und lex4you \(http](https://www.lauxlawyers.ch/)s://www.lex4you.ch).

<span id="page-4-6"></span><sup>&</sup>lt;sup>21</sup> So ist der Einsatz automatisierter Rechtsberatung bspw. günstiger, einfacher und bietet eine höhere Verfügbarkeit (Martinis, S. 57).

<sup>22</sup> Martinis, S. 57.

<span id="page-4-9"></span><span id="page-4-8"></span><span id="page-4-7"></span><sup>23</sup> So bspw. bei Geschwindigkeitsüb[erschreitungen \(](https://www.skuani.com/)MARTINIS, Legal AI Pilot[projekt, Folie 33\).](https://www.lex4you.ch/)

• Hohe Anzahl entsprechender Anfragen in der Praxis

# **3. Anwendungsbeispiel: Anspruchsprüfung aus potentieller Urheberrechtsverletzung**

<span id="page-5-0"></span>[14] Die Anspruchsprüfung aus potentieller Urheberrechtsverletzung eignet sich besonders gut als Anwendungsbeispiel, da sämtliche Kriterien zur sinnvollen Aufarbeitung<sup>24</sup> erfüllt sind. Zudem weist der Autor ein persönliches Interesse an dieser Materie auf.

[15] Das Endprodukt ist unter folgendem Link online abrufbar: https://demo.bryter.io/s/bFTy-ChoXQU6fnnmCgZCk8Q/anspruchspruefung-urheberrechtsverletzung.

# **I. [Erläuterungen zum Prozess / Vorgehen](https://demo.bryter.io/s/bFTyChoXQU6fnnmCgZCk8Q/anspruchspruefung-urheberrechtsverletzung)**

<span id="page-5-1"></span>[16] Der vorliegende Prozess bis zur vollendeten Implementierung des Endprodukts kann aus Sicht des Autors insbesondere in 6 Schritte aufgeteilt werden (vgl. Abbildung 2).

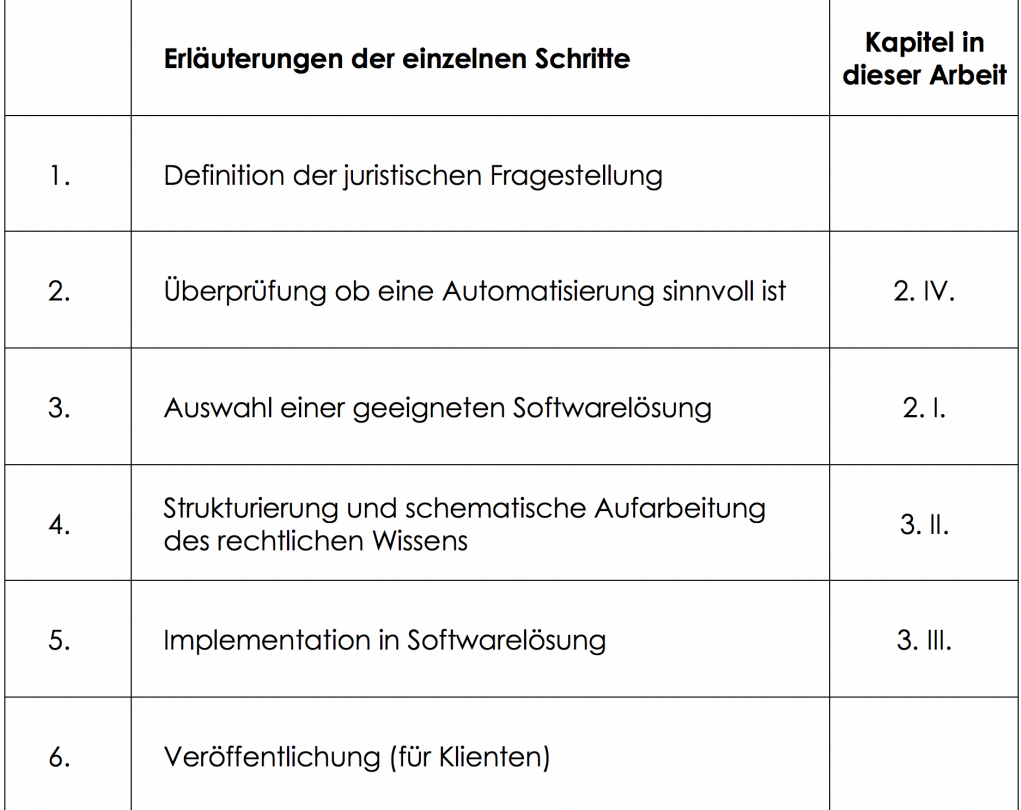

[Abbildung 2: Übersicht über die einzelnen Schritte der Implementation](#page-0-0)

<sup>24</sup> Vgl. vorne Kapitel 1. IV.

[17] Der erste Schritt besteht in der Definition einer rechtlichen Fragestellung. Sobald eine solche definiert ist, wird geprüft, ob hierbei eine Automatisierung möglich und sinnvoll ist.<sup>25</sup> Anschliessend wird eine für diese Fragestellung geeignete Softwarelösung ausgewählt.<sup>26</sup> Das rechtliche Wissen der Experten, welches für die Beantwortung dieser Frage notwendig ist, wird in der Folge strukturiert und schematisch für die Implementierung<sup>27</sup> in die gewählte Software[lös](#page-6-1)ung aufgearbeitet.<sup>28</sup> Sobald das Ergebnis die Erwartungen erfüllt, kann dieses den Klien[ten](#page-6-2) / Rechtssuchenden zur Verfügung gestellt werden.

# **II. Schematische Aufarbeitung der Prüfschritte**

<span id="page-6-0"></span>[18] Der in den Augen des Autors zeitintensivste und interessanteste Schritt<sup>29</sup> besteht in der Strukturierung und Abstrahierung des juristischen Wissens, damit das gewünschte Anliegen des Rechtssuchenden zu seiner Befriedigung beantwortet werden kann. Vorliegend hat sich der Autor insbesondere auf Notizen aus einer universitären Lehrveranstaltung, zwei R[ep](#page-6-3)etitorien<sup>30</sup>, das Gesetz<sup>31</sup> und für einzelne Aspekte den Gesetzeskommentar<sup>32</sup> gestützt. Das Schema hat der Autor eigenständig auf Basis dieser Quellen entwickelt.

[19] Die vorliegend ausgewählte Softwarelösung verlangt als Input einen Entscheidungsb[au](#page-6-4)m.<sup>33</sup> Da die [hi](#page-6-5)erbei ausgewählte Anspruchsprüfung ein verschac[ht](#page-6-6)eltes Zusammenspiel mehrerer Voraussetzungen und Teilvoraussetzungen ist, hat sich der Autor in einem ersten Schritt für eine Darstellung mittels Verschachtelungen und Zooming-In / Zooming-Out entschieden. Zur Wahru[ng](#page-6-7) der Übersichtlichkeit werden sämtliche Voraussetzungen welche kumulativ erfüllt sein müssen vertikal und eckig dargestellt. Die Voraussetzungen, bei welchen bereits die Erfüllung einer Teilvoraussetzung ausreichend ist, sind horizontal und rundlich dargestellt (vgl. Abbildung 3).

<sup>25</sup> Vgl. vorne Kapitel 2. IV.

<sup>26</sup> Vgl. vorne Kapitel 2. I.

<sup>27</sup> Vgl. hinten Kapitel 3. III.

<sup>28</sup> Vgl. hinten Kapitel 3. II.

<span id="page-6-1"></span><sup>29</sup> Vgl. vorne Kapitel 3. I.

<span id="page-6-2"></span><sup>30</sup> Kaiser / Rüetschi, S. 25–57; Thouvenin / Bircher / Fischer.

<sup>31</sup> Bundesgesetz über das Urheberrecht und verwandte Schutzrechte (Urheberrechtsgesetz) vom 9. Oktober 1992 (Stand am 1. Januar 2011) (SR 231.1).

<span id="page-6-3"></span><sup>32</sup> OFK-URG, Rehbinder / Viganò.

<span id="page-6-7"></span><span id="page-6-6"></span><span id="page-6-5"></span><span id="page-6-4"></span><sup>33</sup> Vgl. vorne Kapitel 1. I.

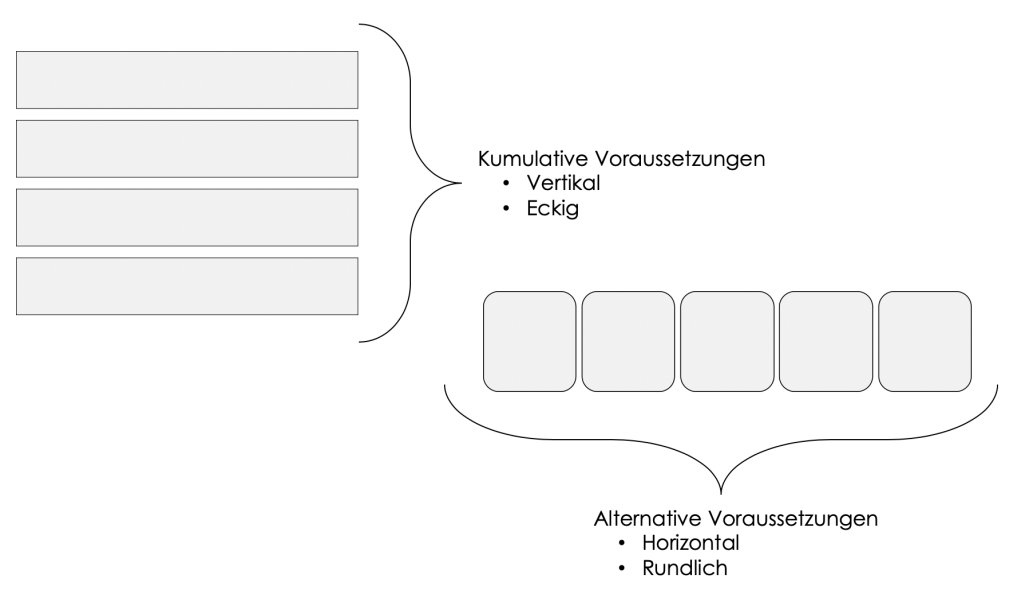

Abbildung 3: Darstellung der kumulativen und alternativen Voraussetzungen.

[20] [Damit ein Anspruch aus Urheberrechtsverletzung gegeben ist, muss \(1.\) ein urheberrech](#page-0-0)tlich geschütztes Werk (2.) eines Rechteinhabers in einem (3.) Urheberrecht tangiert worden sein und es darf (4.) keine der Schranken anwendbar sein (vgl. Abbildung 4). Sämtliche dieser Voraussetzungen bestehen aus weiteren Teilvoraussetzungen.

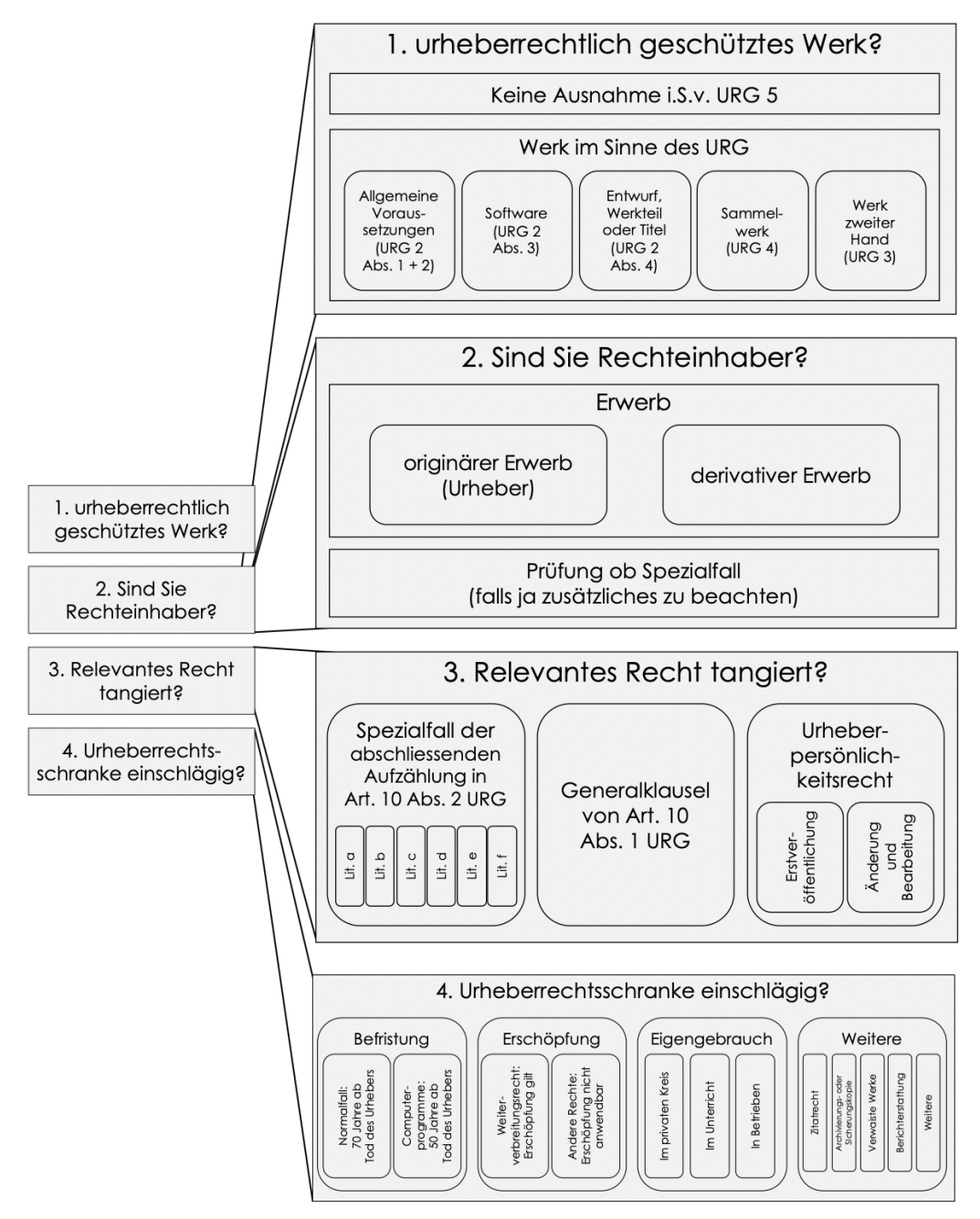

Abbildung 4: 4 Voraussetzungen für einen Anspruch aus URG. <sup>34</sup>

[21] [Zur Veranschaulichung wird im Folgenden auf die Teilvoraussetzung der ersten Vorau](#page-0-0)ssetzung eingegangen. Für eine detaillierte Darstellung sämtlicher Voraussetzu[nge](#page-8-0)n sei an dieser Stelle auf den Anhang verwiesen. Damit die erste Voraussetzung bejaht werden kann, darf keine Ausnahme i.S.v. Art. 5 URG vorliegen, und es muss eine der fünf Möglichkeiten eines Werks im Sinne des URG mit dessen sämtlichen Untervoraussetzungen gegeben sein (vgl. Abbildung 5). So

<span id="page-8-0"></span><sup>34</sup> Die einzelnen Elemente sind in voller Grösse im Anhang aufgeführt.

kann bspw. eine Software i.S.v. Art. 2 Abs. 3 URG vorliegen, sobald die Idee materialisiert ist, und der individuelle Charakter gegeben ist, indem die Software sowohl neu als auch nicht banal ist.

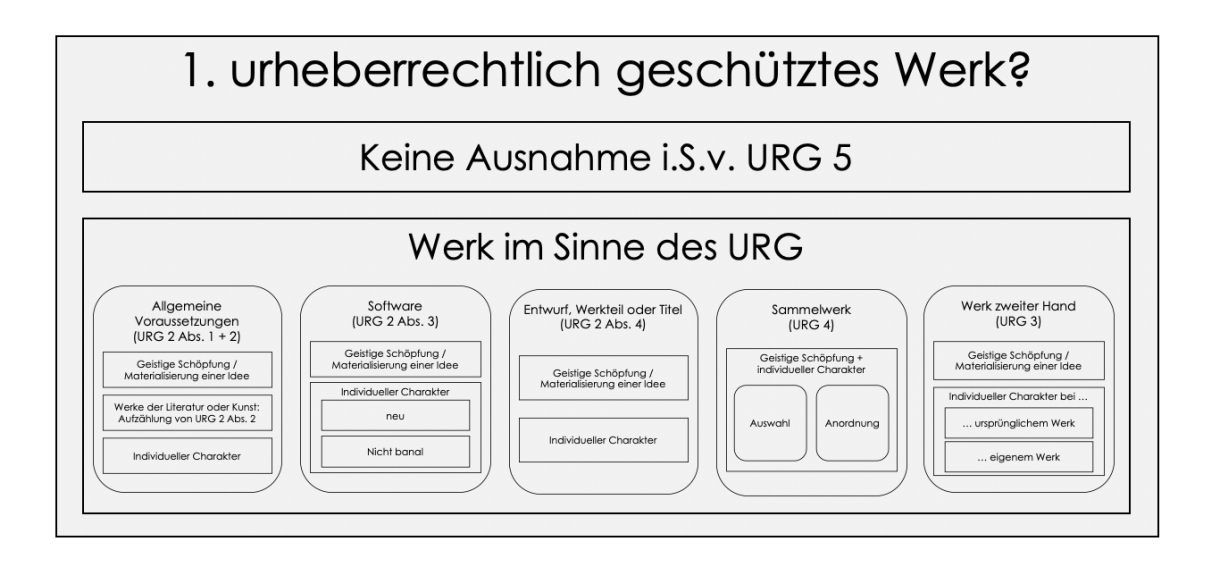

[Abbildung 5: Das Werk und deren Teilvoraussetzungen.](#page-0-0)

#### **III. Implementierung mittels BRYTER**

[22] Die Implementierung bei BRYTER besteht insbesondere aus zwei Schritten.<sup>35</sup> Im ersten Schritt wird ein erstes Grundgerüst der einzelnen Entscheidungsknoten und einfache Verbindungen unter diesen definiert («Model»). Diese Entscheidungsknoten bestehen aus den Erläuterungen der zu treffenden Entscheidung, allfälligen zusätzlichen Elementen (bsp[w.](#page-9-0) Titeln und Informationsblöcken) und den vordefinierten Antwortmöglichkeiten. Die vorliegend verwendeten Antwortmöglichkeiten sind i.d.R. die folgenden:

- Voraussetzung gegeben
- Voraussetzung nicht gegeben
- Teilvoraussetzungen prüfen

[23] Sobald sämtliche, oder auch ein Teil, dieser Entscheidungsknoten erstellt wurden, werden die Verbindungen miteinander definiert («Connect»). Hierfür werden die einzelnen Verbindungen der Entscheidungsknoten mittels der vorhergehend definierten Antwortmöglichkeiten konkretisiert. Die Verbindung prüft, ob eine Antwortmöglichkeit zutrifft und falls dies der Fall ist, wird der entsprechend nächste Entscheidungsknoten aufgerufen.

[24] Sobald der Entscheidungsbaum fertiggestellt ist, kann dieser veröffentlicht werden. Anschliessend kann der Nutzer dieses Programm aufrufen und die entsprechenden Entscheidungen fällen bis er schlussendlich die Rechtsauskunft erhält.

<span id="page-9-0"></span><sup>35</sup> Grupp, Podcast zu BRYTER, ab Minute 07:14.

# **4. Zusammenfassung & Ausblick**

<span id="page-10-0"></span>[25] Diese Arbeit zeigt auf, dass bereits mittels heute verfügbaren Softwarelösungen die Möglichkeit besteht, eine automatisierte Rechtsberatung anzubieten und sich Rechtsdienstleister mit der Nutzung dieser Möglichkeit eine starke Position im durch Technologie veränderten Rechtsmarkt von morgen verschaffen können. Die praktische Umsetzbarkeit wurde an einem Anwendungsbeispiel aufgezeigt.

[26] Zu Beginn wurde BRYTER als Beispiel für eine Softwarelösung zur automatisierten Rechtsberatung erläutert. Anschliessend wurde gezeigt, dass durch die Nutzung der automatisierten Rechtsberatung mit vertretbarem Aufwand auf die drei wesentlichen Treiber von LegalTech reagiert werden kann und sowohl bei der Akquisition neuer Klienten wie auch bei der Beratung bestehender Klienten für Rechtsdienstleister diese von grossem Nutzen ist. Abschliessend wurde mittels der Anspruchsprüfung aus potentieller Urheberrechtsverletzung und der Verwendung der Softwarelösung BRYTER aufgezeigt, dass automatisierte Rechtsberatung bereits Realität sein kann.

[27] Als nächsten Schritt nach der Abgabe dieser Arbeit hat der Autor mit einem auf Urheberrecht spezialisierten Anwalt aus Zürich vereinbart, die selbstständig erarbeitete Anspruchsprüfung gemeinsam anzuschauen und ggf. zu überarbeiten. Dies mit dem erklärten Ziel diese Anspruchsprüfung in Form der automatisierten Rechtsberatung in naher Zukunft in der Praxis zu verwirklichen.

David Koelliker studiert im letzten Bachelorsemester Rechtswissenschaften an der Universität St.Gallen. Neben dem Studium ist er als Leiter des IT-Supports für Studierende an der Universität St. Gallen und als Student Analyst bei BRYTER tätig.

Diese Arbeit wurde im Rahmen des schweizweit ersten LegalTech-Kurses unter der Leitung von Franz Kummer im Herbst 2018 an der Universität St.Gallen (HSG) verfasst.

# **5. Literaturverzeichnis**

FindLaw: *2014 U.S. Consumer Legal Needs Survey How Legal Consumers Find an Attorney*. Abgerufen am 8. Dezember 2018 von https://www.lawyermarketing.com/studies/findlaw-2014-usconsumer-legal-needs-survey/.

<span id="page-10-1"></span>Goodenough, Oliver R.: *Legal Technology 3.0*, 02.04.2015. Abgerufen am 9. Dezember 2018 von https://www.huffingtonpost.com/[oliver-r-goodenough/legal-technology-30\\_b\\_6603658.html.](https://www.lawyermarketing.com/studies/findlaw-2014-us-consumer-legal-needs-survey/)

[Grupp, Michael](https://www.lawyermarketing.com/studies/findlaw-2014-us-consumer-legal-needs-survey/): *Decision Automation / AI-Toolbox for Experts*. Podcast in der Reihe BrownBag von Weblaw erschienen am 24. Oktober 2018. Abgerufen am 9. November 2018 von https://legaltech. [weblaw.ch/podcasts/bryter.](https://www.huffingtonpost.com/oliver-r-goodenough/legal-technology-30_b_6603658.html)

KAISER, MARKUS / RÜETSCHI, DAVID: *Immaterialgüterrecht in a nutshell*. 3. Auflage. Zürich: Dike 2018.

Kummer, Franz / Pfäffli, Daniel: #LegalTech – Bestandesaufnahme und Herausforderung für die juristische Aus- und Weiterbildung, ZSR 2017 II, 121–154.

Martinis, Ioannis: *Legal AI Pilotprojekt*. Podcast in der Reihe BrownBag von Weblaw erschienen am 18. Juli 2018. Abgerufen am 10. Dezember 2018 von https://legaltech.weblaw.ch/en/podcasts/ai\_coop\_ibm.

Martinis, Ioannis: *Legal Tech: Disruptive Entwicklungen im Rechtsmarkt*. In: Magister, Editions Weblaw, Bern 2018.

[Pandey, Parul](https://legaltech.weblaw.ch/en/podcasts/ai_coop_ibm): *Building a Simple Chatbot from Scratch in Python (using NLTK)*. September 2017. Abgerufen am 9. Dezember 2018 von https://medium.com/analytics-vidhya/building-a-simplechatbot-in-python-using-nltk-7c8c8215ac6e.

Rehbinder, Manfred / Viganò Adriano (Hrsg.): *URG Kommentar Urheberrecht und verwandte Schutzrechte mit ausführenden Vero[rdnungen, Nebengesetzen, zwischenstaatlichen Verträgen \(ins](https://medium.com/analytics-vidhya/building-a-simple-chatbot-in-python-using-nltk-7c8c8215ac6e)[besondere WIPO- und TRIPS-Abkommen, RB](https://medium.com/analytics-vidhya/building-a-simple-chatbot-in-python-using-nltk-7c8c8215ac6e)Ü und Rom-Abkommen), weiteren Materialien sowie Sachregister*. 3. neu bearbeitete Auflage. Zürich: Orell Füssli Verlag AG 2008. (zit. OFK-URG, Rehbinder / Viganò).

Susskind, Richard: *Tomorrow's Lawyers*: *An Introduction To Your Future.* 2. Auflage. Oxford, Vereinigtes Königreich: Oxford University Press.

Susskind, Richard / Susskind, Daniel: *The Future of the Professions: How Technology Will Transform the Work of Human Experts*. Oxford, Vereinigtes Königreich: Oxford University Press.

Touvenin, Florent / Bircher, Marcel / Fischer, Roland: *Repetitorium Immaterialgüterrecht*. 3. Auflage. Zürich: Orell Füssli Verlag AG 2016.

#### **6. Anhang**

#### Abbildung zur Einordnung der Rechtsberatungssoftware

<span id="page-11-0"></span>[28] Diese Abbildung hilft der Einordnung des Angebots und den Auswirkungen automatisierter Rechtsberatungssoftware auf Rechtsdienstleister und Rechtssuchende und konkretisiert die beiden Begriffe des Rechtsdienstleisters und des Rechtssuchenden.

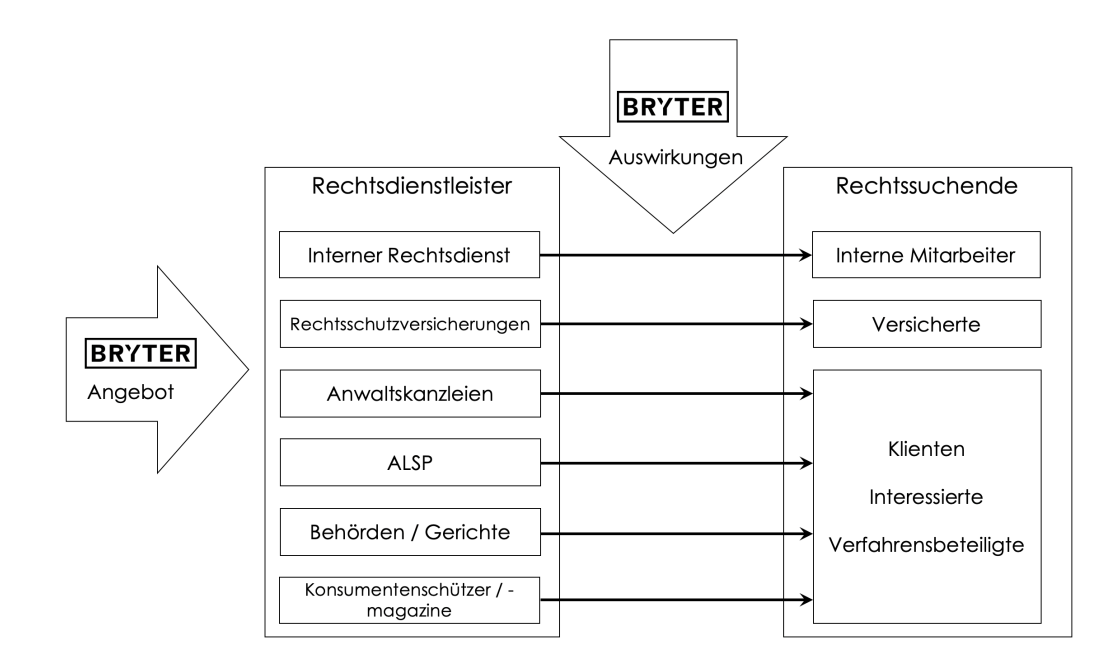

#### Schematische Aufarbeitung

[29] [Im Folgenden werden die einzelnen Elemente der schematischen Aufarbeitung in v](#page-0-0)oller Grösse dargestellt.

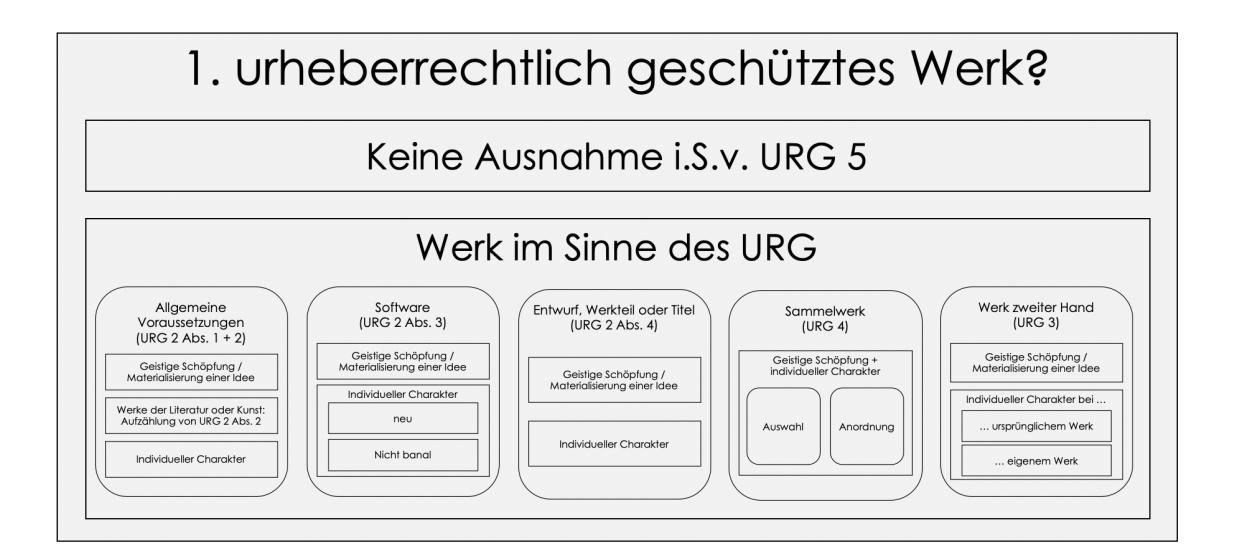

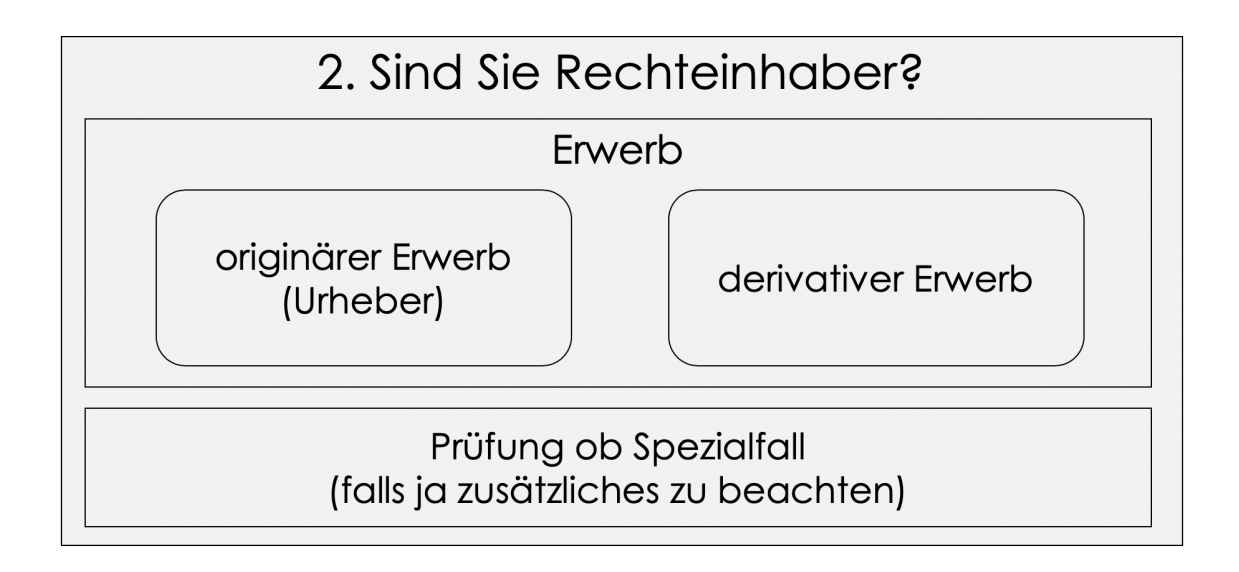

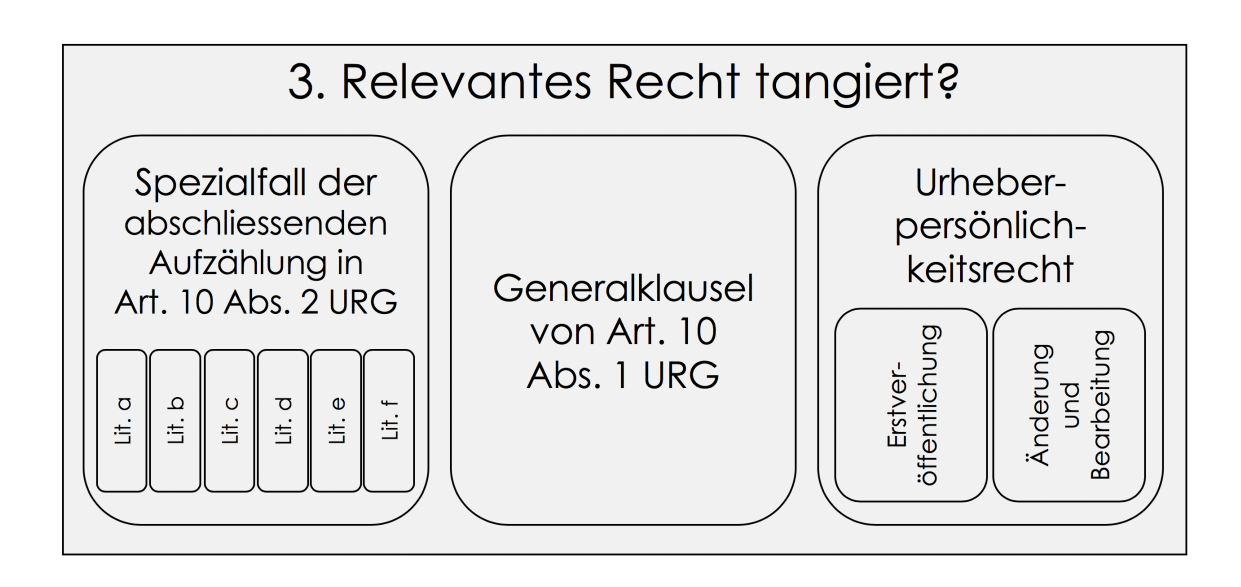

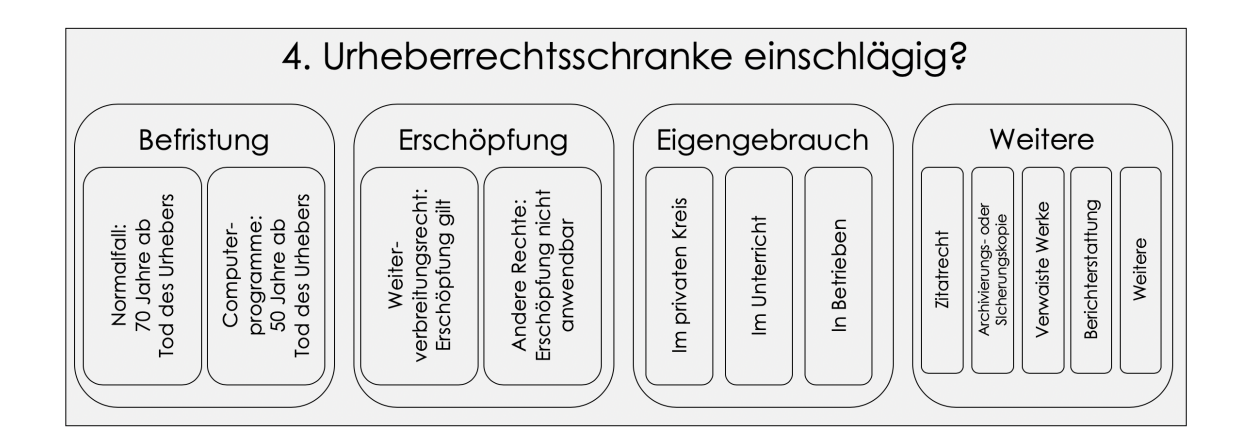

#### Screenshots der Arbeitsumgebung BRYTER

[30] Diese Benutzeroberfläche hatte der Autor bei der Erstellung des Entscheidungsbaums.

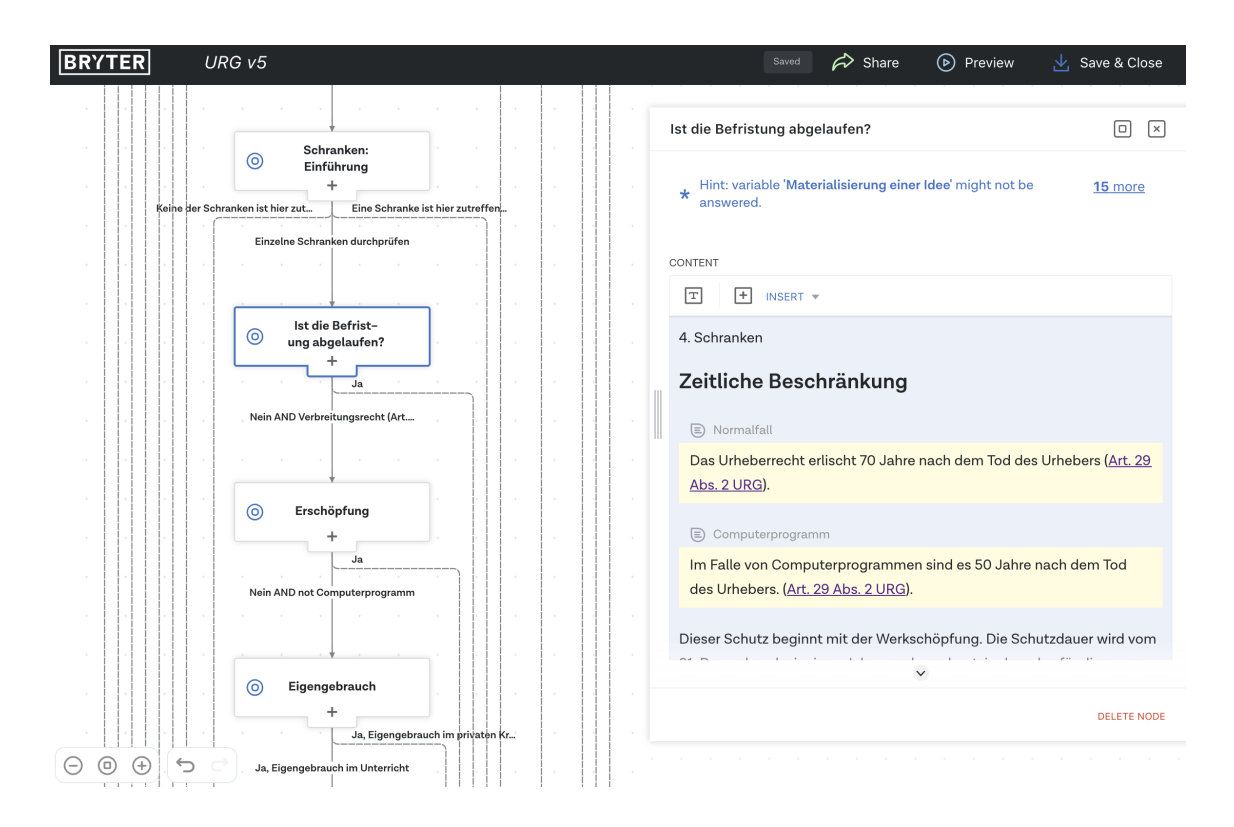

[Diese Perspektive hat der Rechtssuchende an einem Entscheidungsknoten. Neben den wich](#page-0-0)tigsten Erläuterungen, welche immer eingeblendet werden, hat er auch die Möglichkeit weitere Informationen mittels Dropdown-Menü abzurufen. Sämtlicher Inhalt hat der Autor selber verfasst. Siehe unter: https://demo.bryter.io/s/bFTyChoXQU6fnnmCgZCk8Q/anspruchspruefungurheberrechtsverletzung.

1. Werk

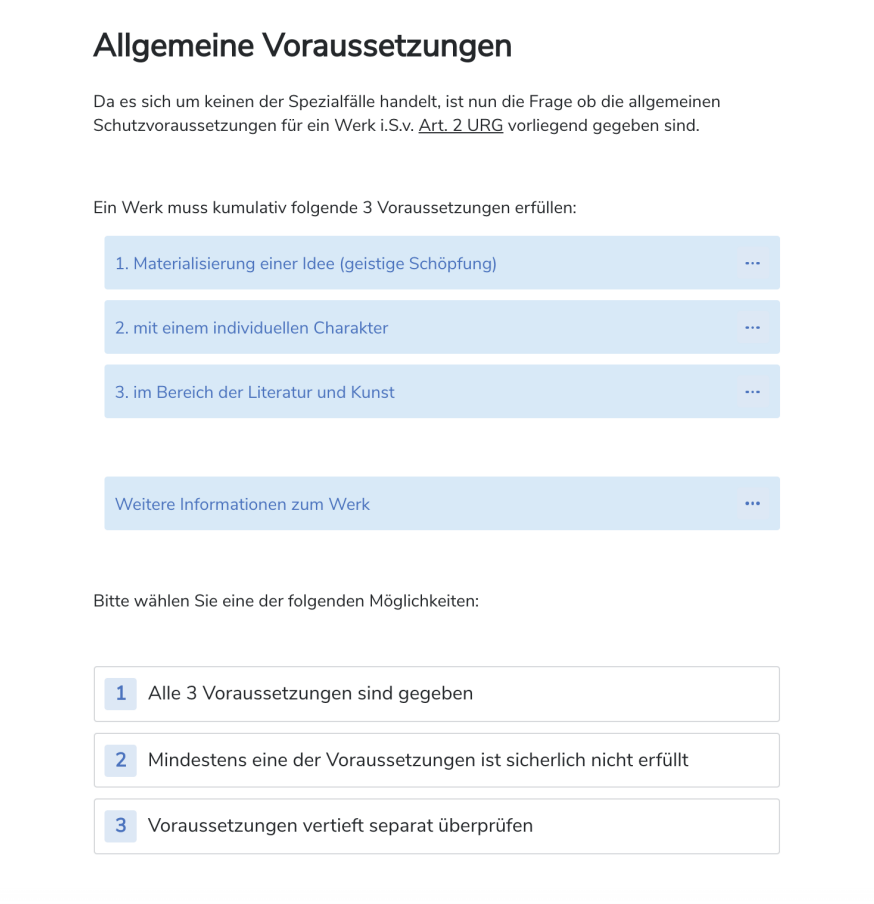

#### Screenshots des Entscheidungsbaums

[31] Fo[lgendes sind Screenshots des Entscheidungsbaums, welcher der Autor mit BRYTER](#page-0-0) erstellt hat.

# Einführung + Spezialfälle beim Werk

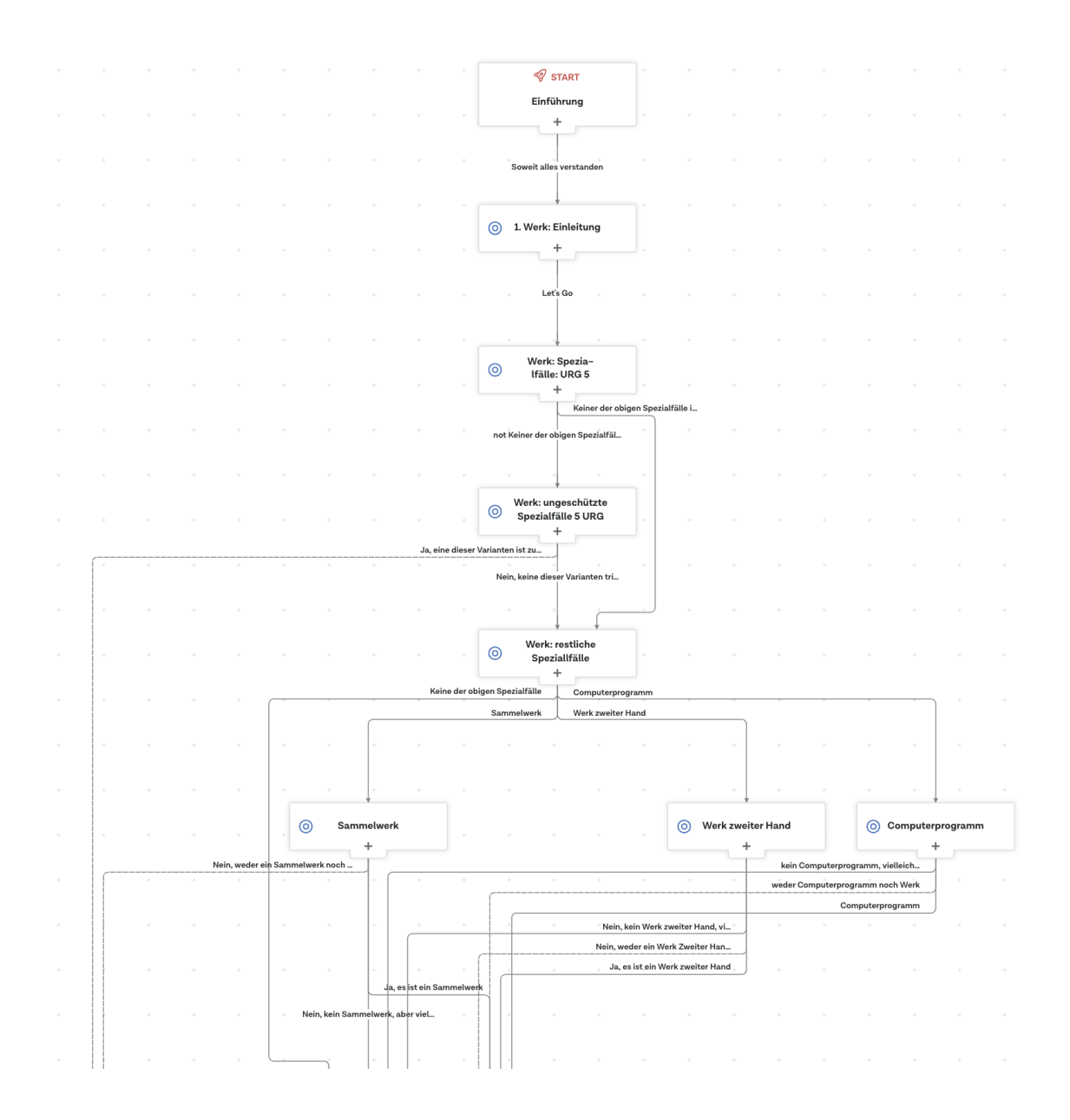

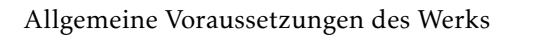

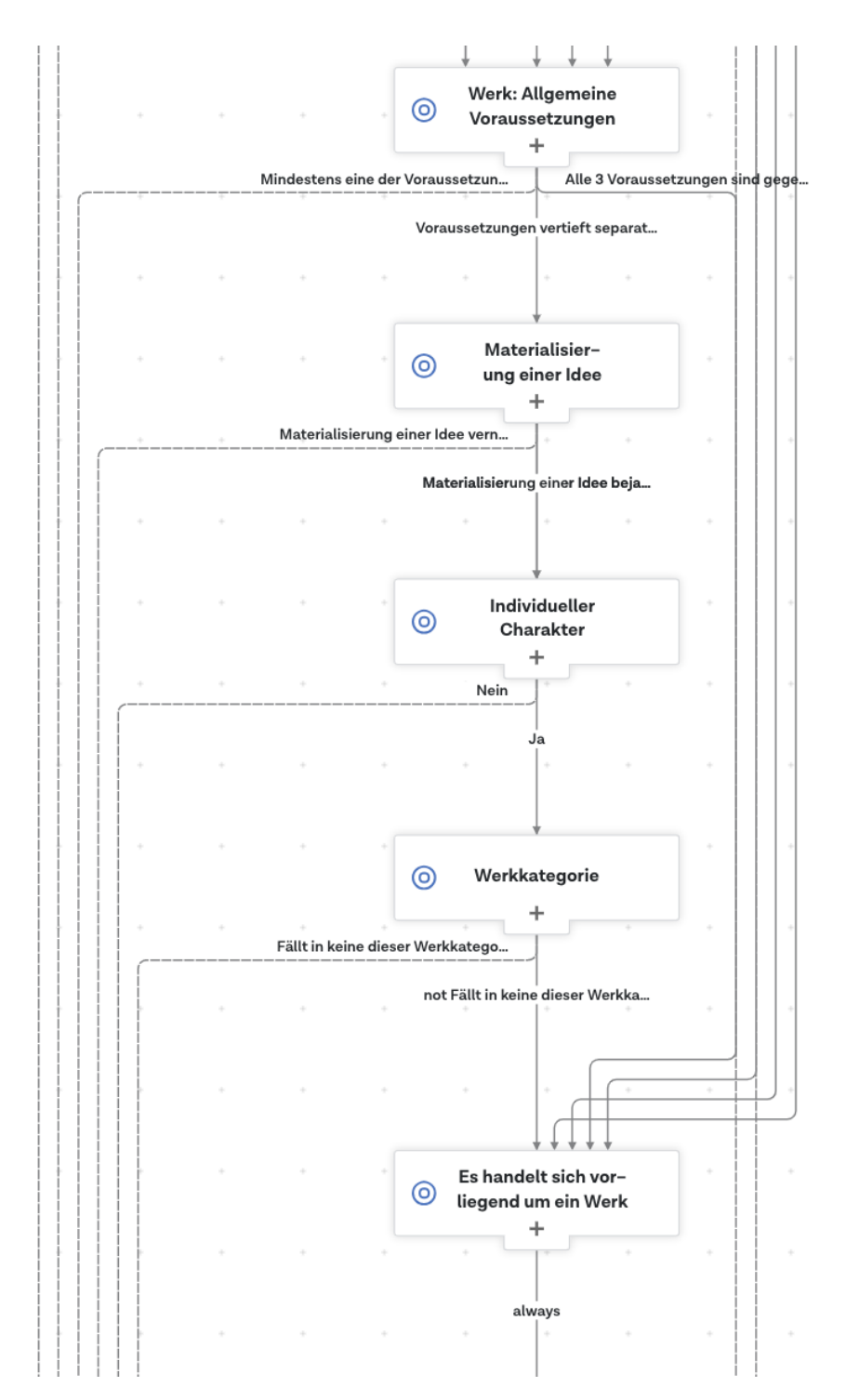

#### Prüfung des Berechtigten

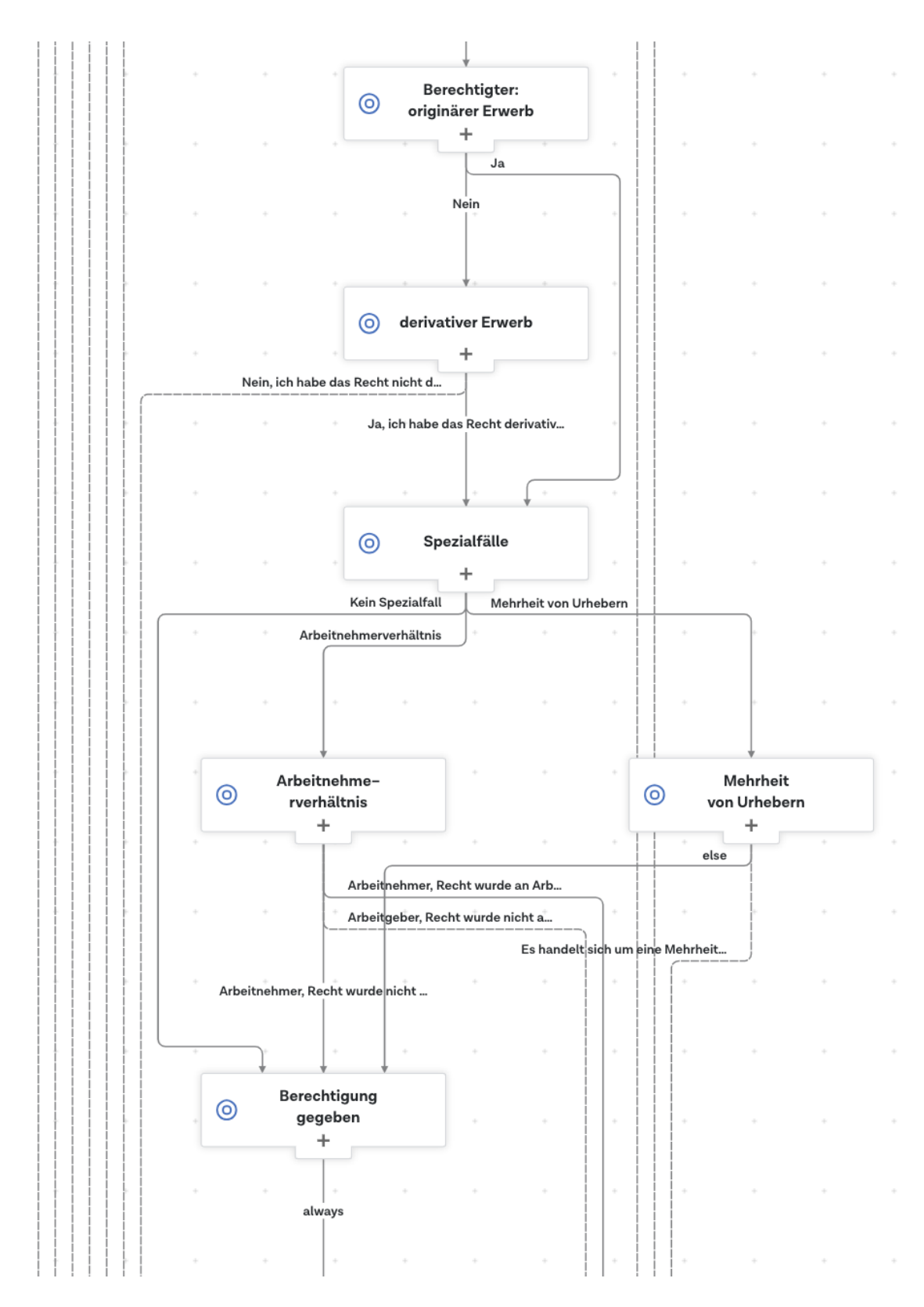

#### Prüfung ob ein Urheberrecht tangiert wurde:

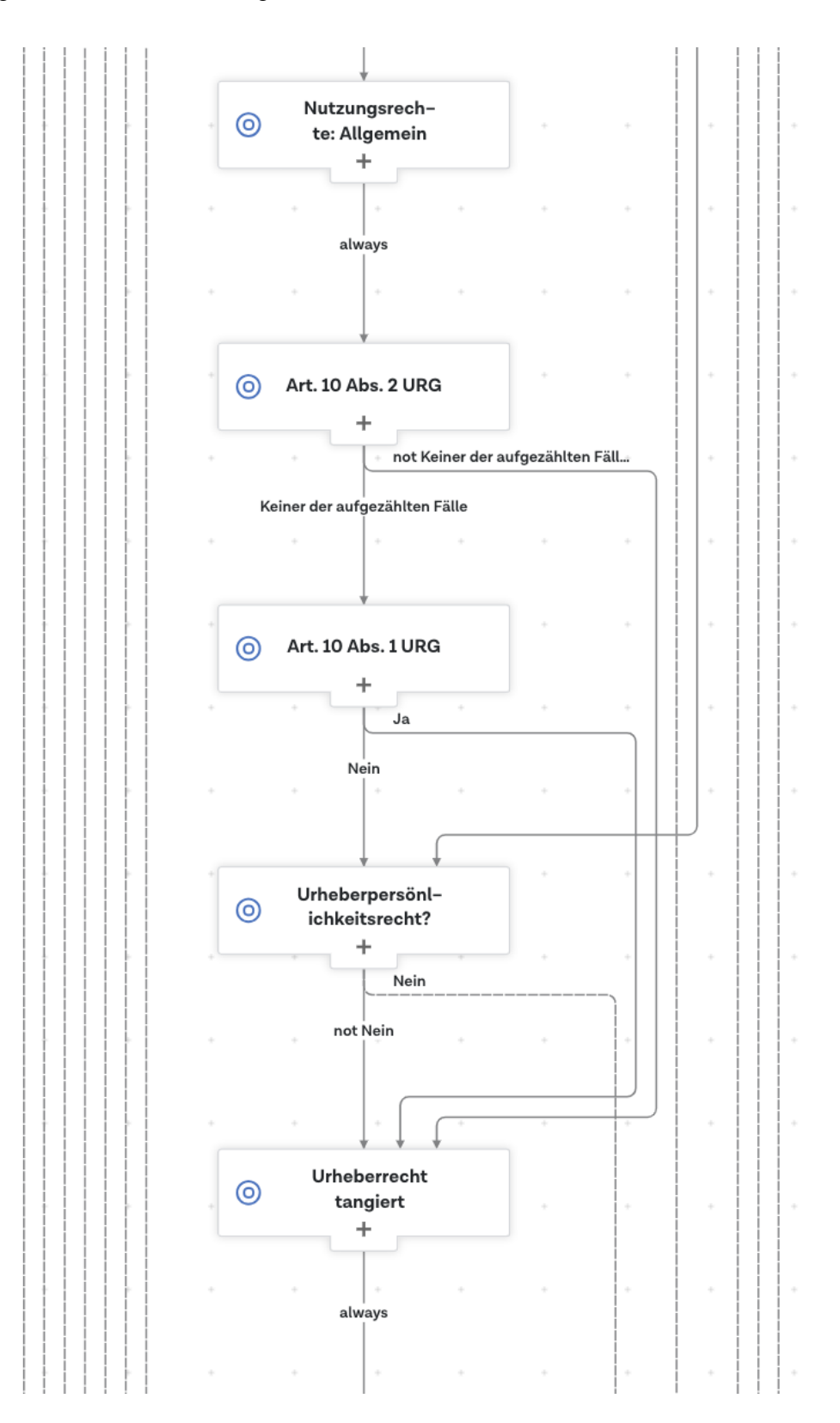

#### Prüfung ob eine Schranke einschlägig ist + Resultate

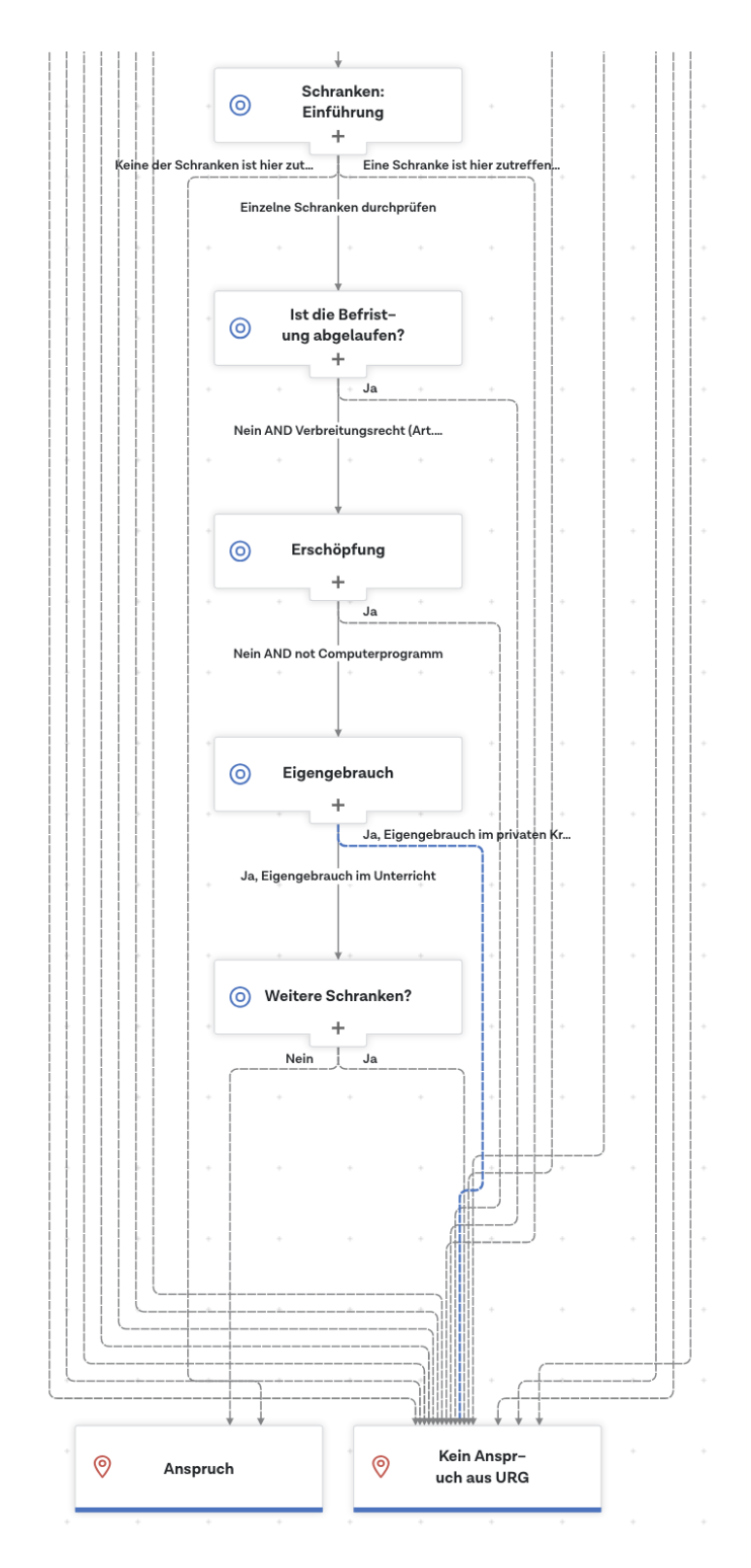